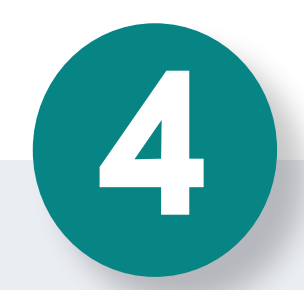

### **Recibe tu pago**

Tú y el comprador **recibirán** una **notificación** en sus dispositivos móviles donde se **confirma** que el dinero se encuentra disponible en tu cuenta .

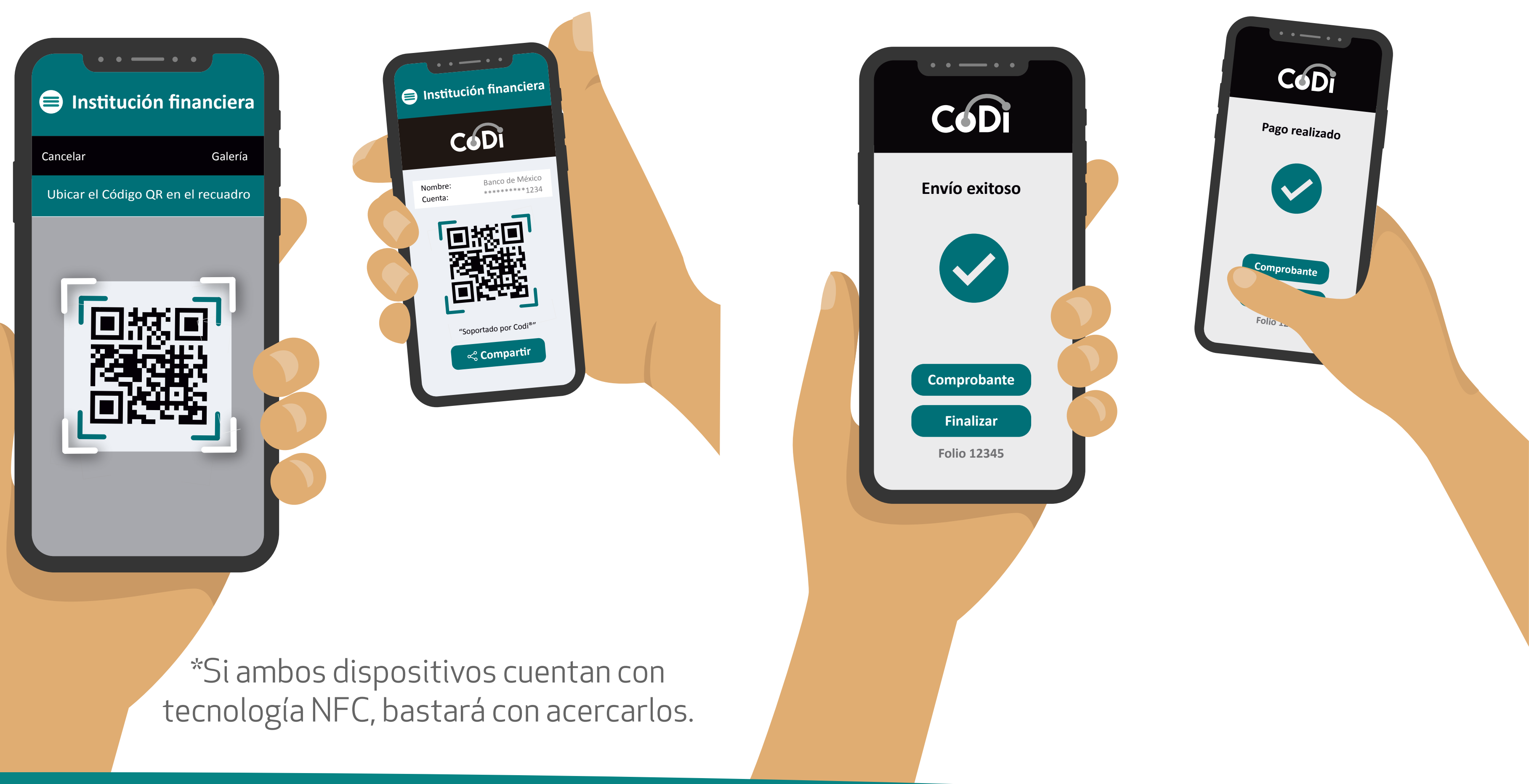

a. Revisa las instituciones participantes en la página **codi.org.mx** 

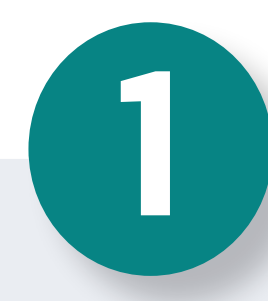

## **Inicia la app móvil**

Inicia la app móvil de tu **institución financiera.**

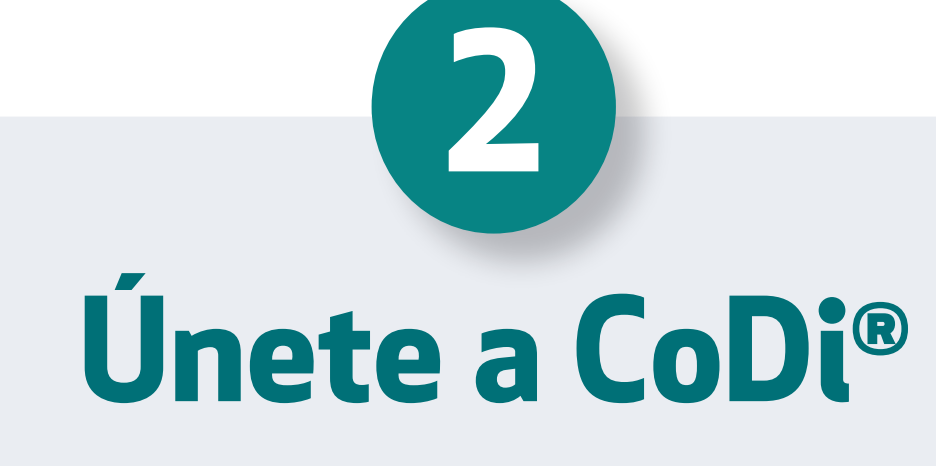

**Localiza** la sección de **CoDi®** en tu app móvil y **enrólate.**

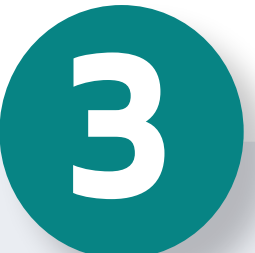

# **Genera un CoDi®**

Busca la opción **cobrar** con CoDi® y **genera un CoDi®** con los datos de la compra (monto, concepto del pago). **Acerca** tu teléfono con el QR al de la persona que te va a pagar el bien o servicio, vía QR o NFC\*.

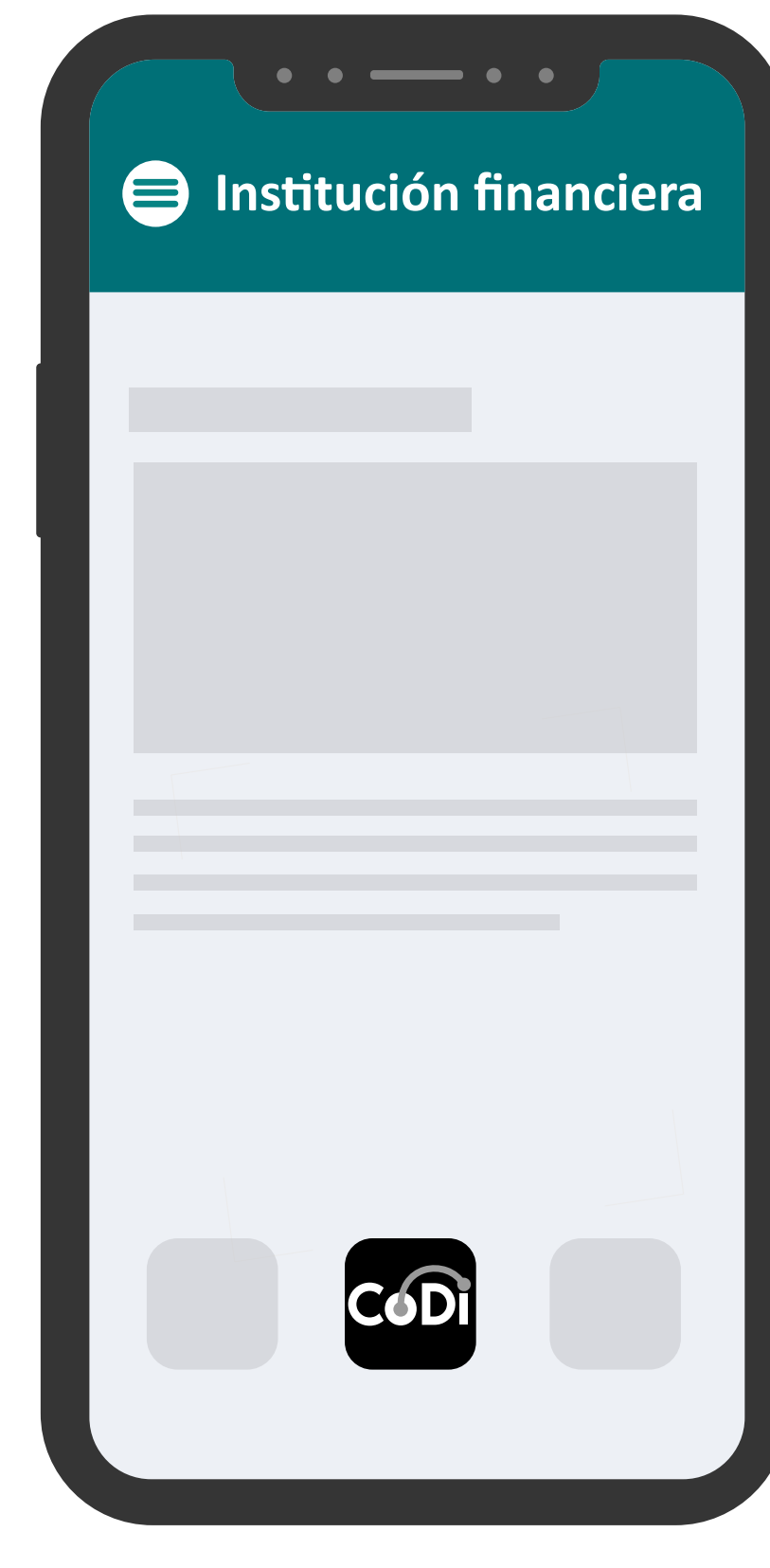

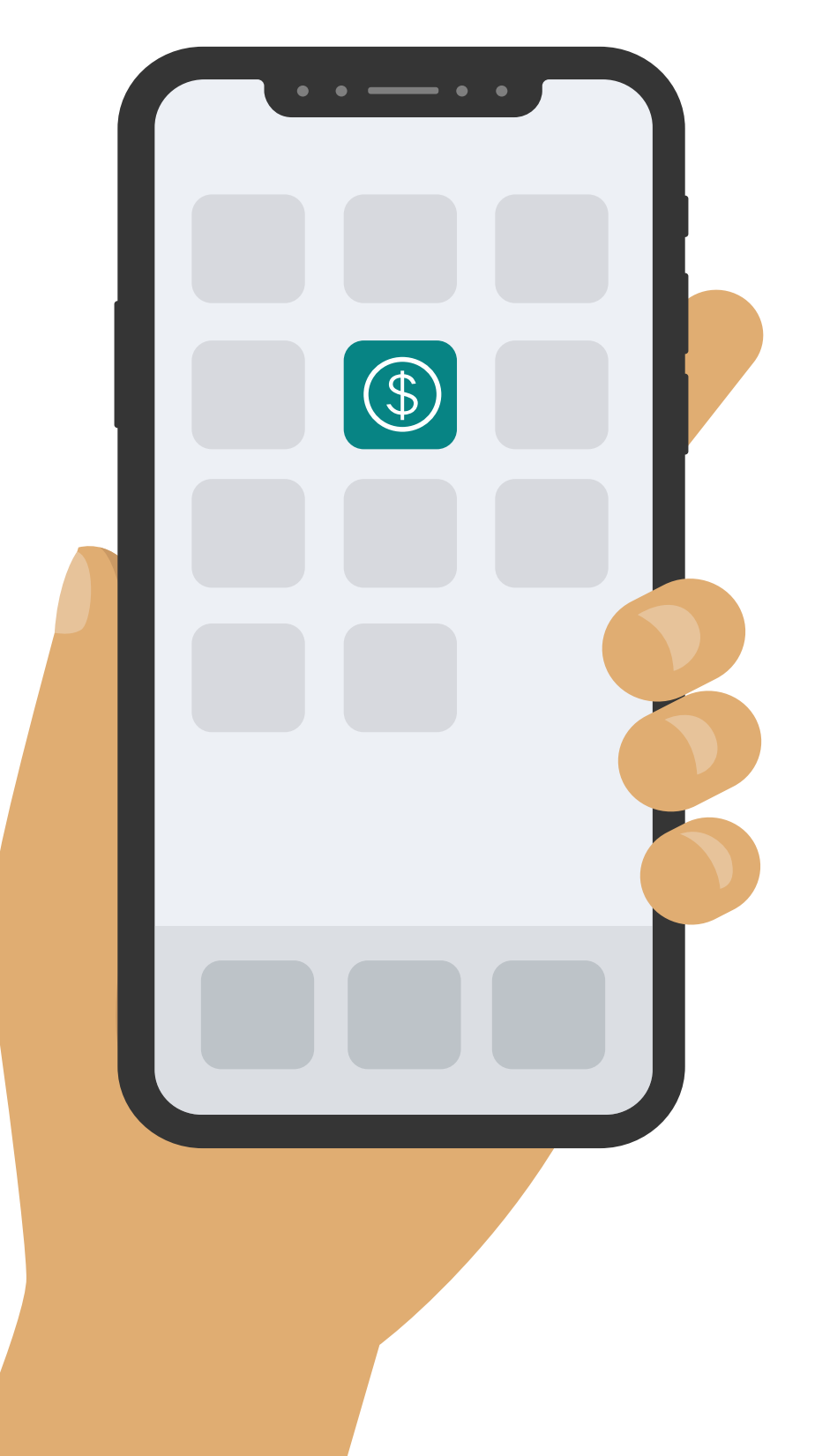

b. Asegúrate de contar con la última versión de tu app.

Diseñada para personas o negocios que deseen **COBRAR** cualquier tipo de bien o servicio.

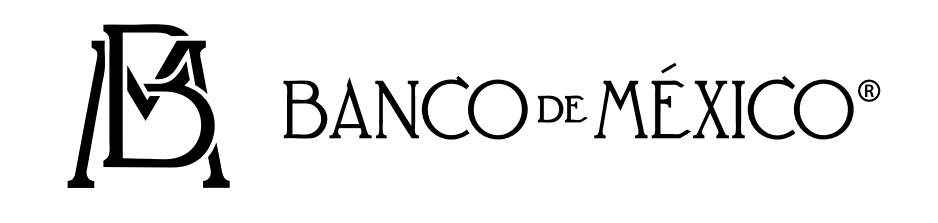

## **¡Cobra con desde la app de tu institución financiera!**

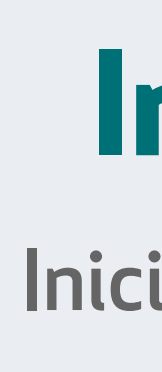

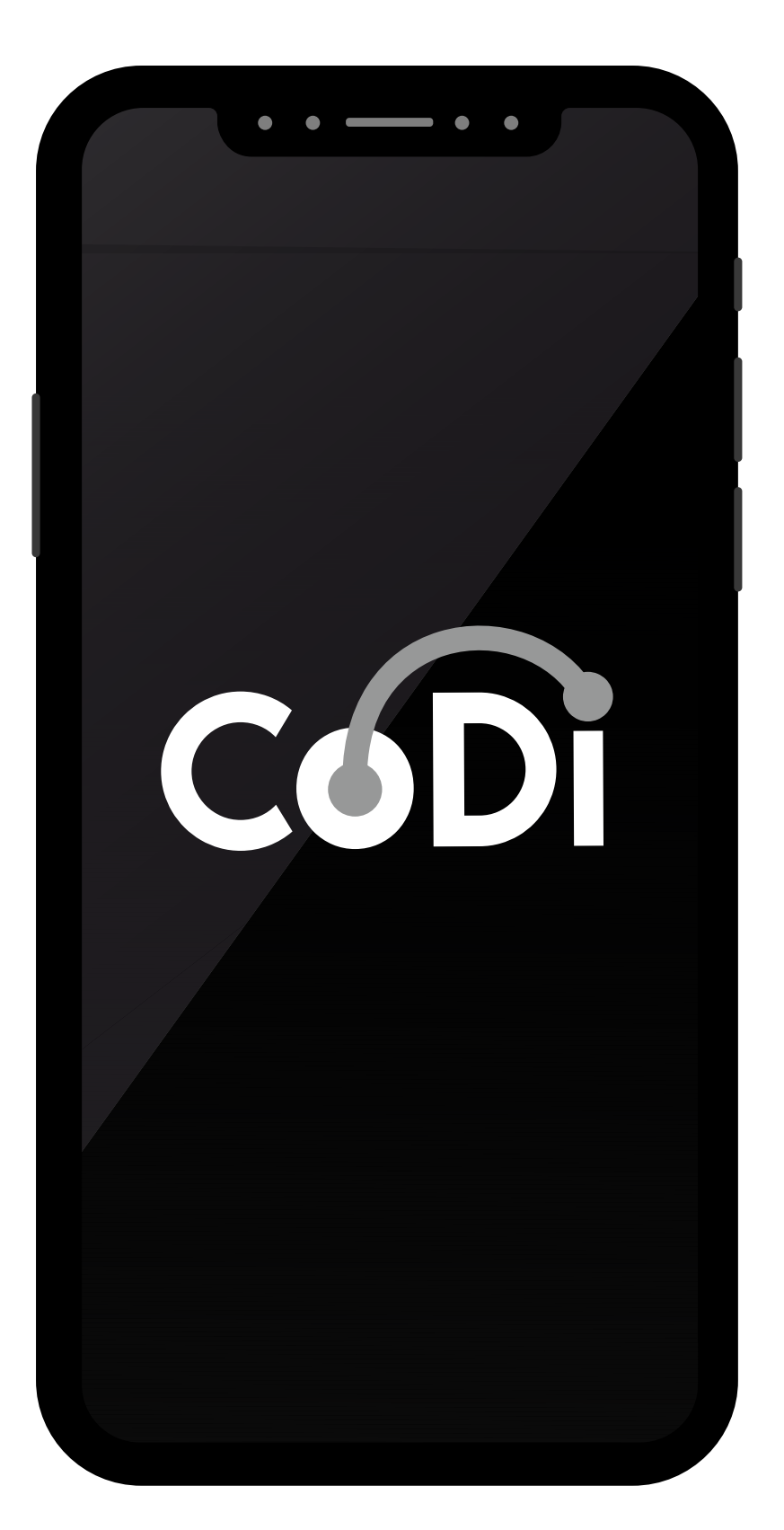

Si no localizas la sección de CoDi® te sugerimos actualizar tu app. Si aun así no la encuentras repórtalo al teléfono 800 BANXICO (800 226 9426), opción 3; 800-POR-CODI(800 767 2634) o al correo electrónico codi@banxico.org.mx.